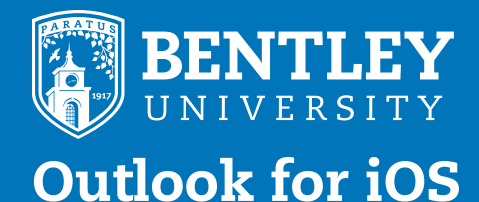

### LOGIN AND HELP INFO:

LOGIN: portal.office.com WEB: https://www.bentley.edu/offices/client-services CALL: 781.891.2854 EMAIL: helpdesk@bentley.edu

## Be more productive on the go

If you don't have Outlook for iOS, download it from the Apple Store

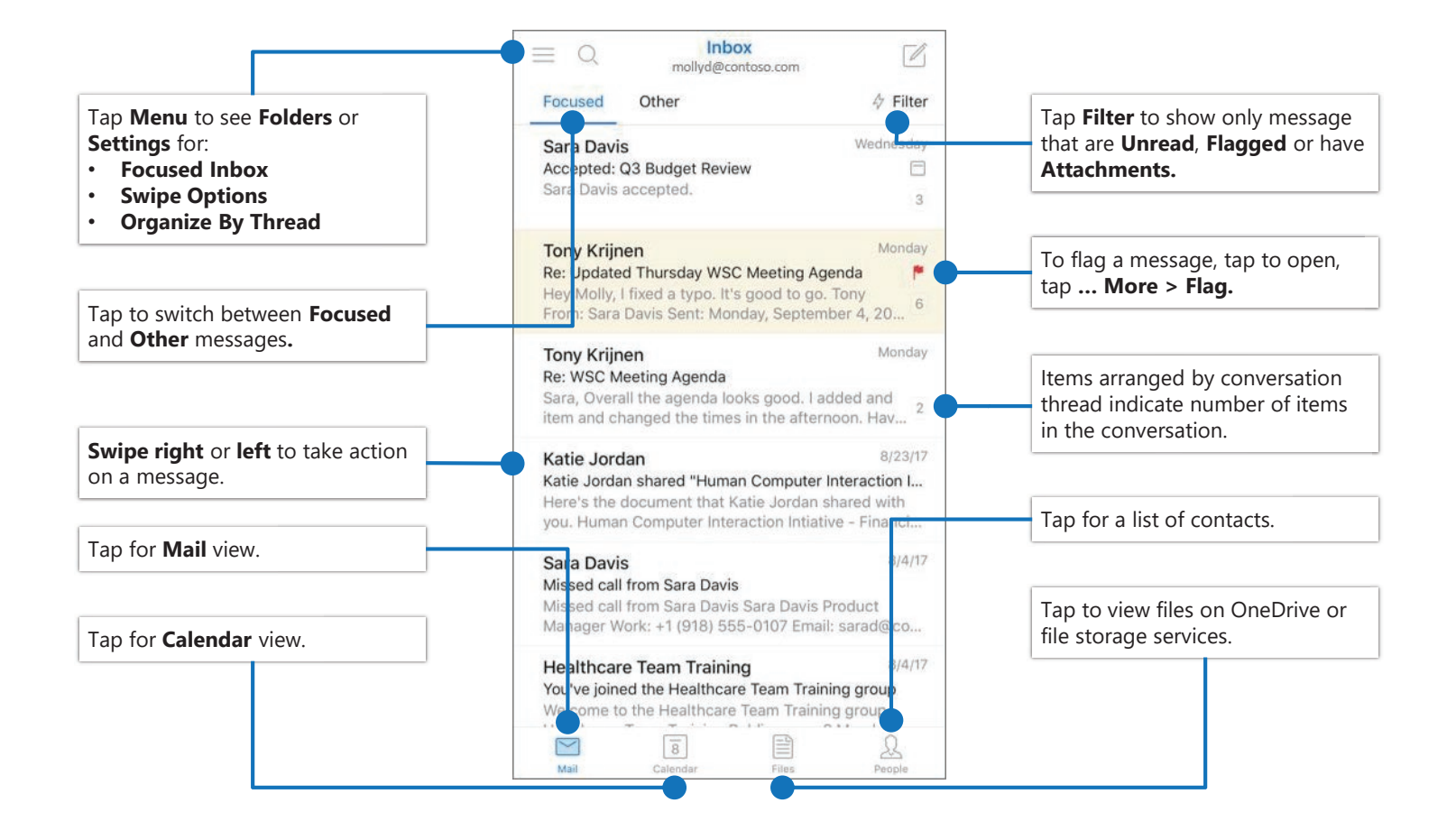

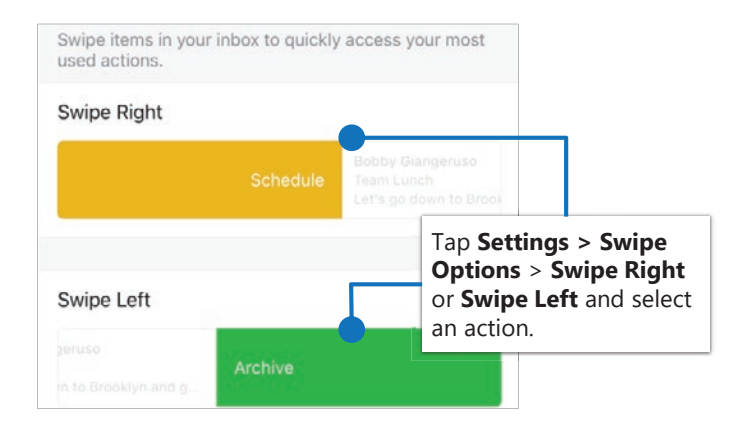

# Set Swipe Options Turn Focused Inbox On/Off

Focused Inbox intelligently presorts your email so you can focus on what matters.

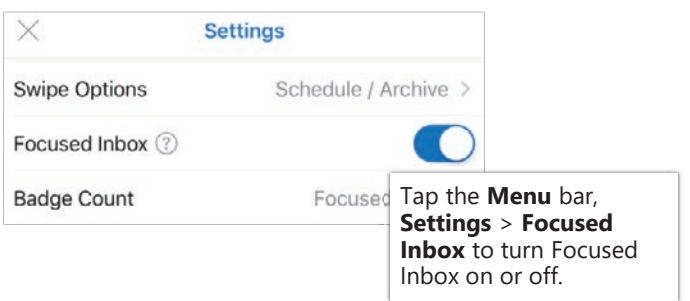

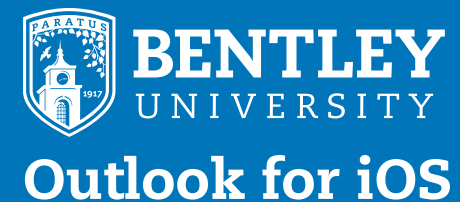

### LOGIN AND HELP INFO:

LOGIN: portal.office.com WEB: https://www.bentley.edu/offices/client-services CALL: 781.891.2854 EMAIL: helpdesk@bentley.edu

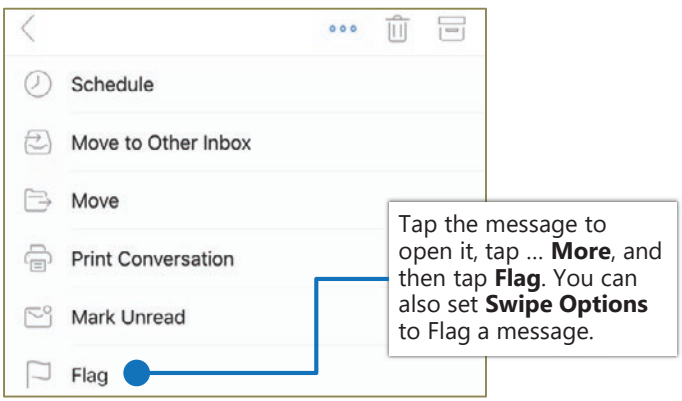

# Flag messages Turn Organize By Thread On/Off

Organize By Thread arranges messages as conversations threads based on message Subject.

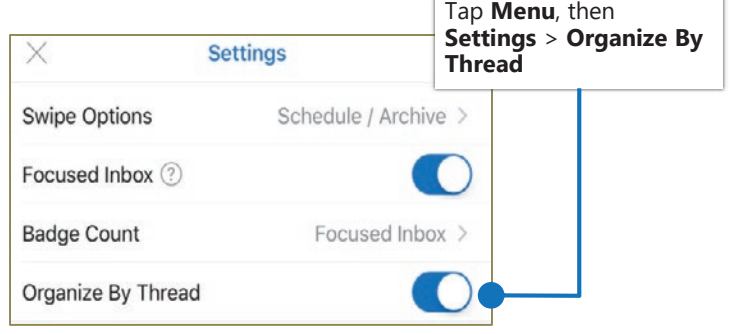

## Find Folders

Tap the **menu** to see a list of folders.

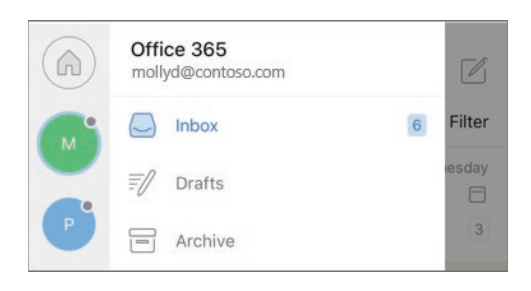

## Attach a file from OneDrive

Tap **Compose > Attach** and select a file.

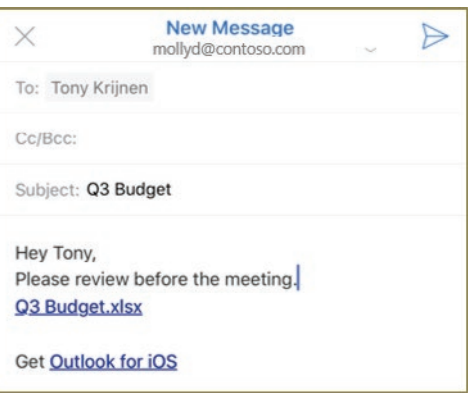

mollyd@contoso.com

The Outlook calendar is integrated directly into the mobile email experience.

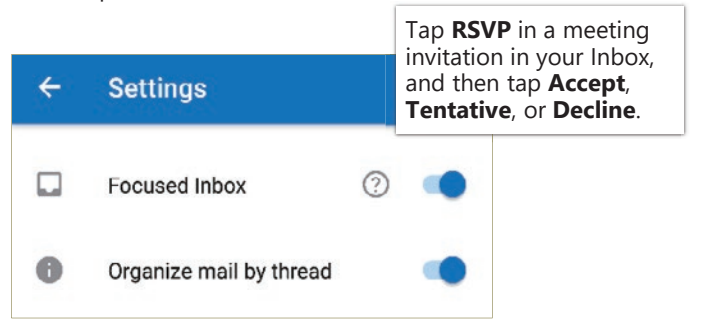

# RSVP to an invitation **Change calendar view**

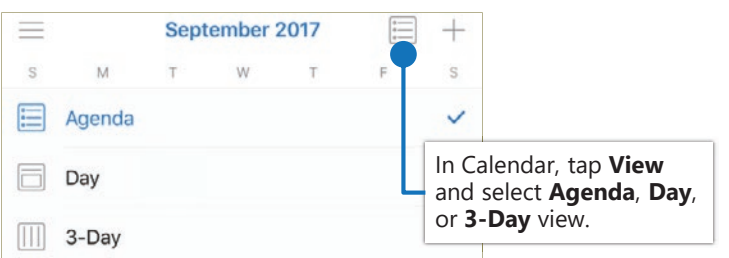